## 烧录器操作文档说明

1、 使用 9066 烧录器, 下载所需的 4 根线分别对应为, VCC,GND,SCL,SDA。依次连接到模块 上的 V,G,S,D 的 4 个引脚。

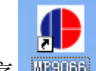

- 2、打开 MP9066 应用程序 **图 200**
- 3、将所需烧录档,导入进 MP9066 应用程序。

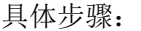

- 选择 (1)、单击选择
- (2)、从目录中选择对应的烧录档,点击打开。

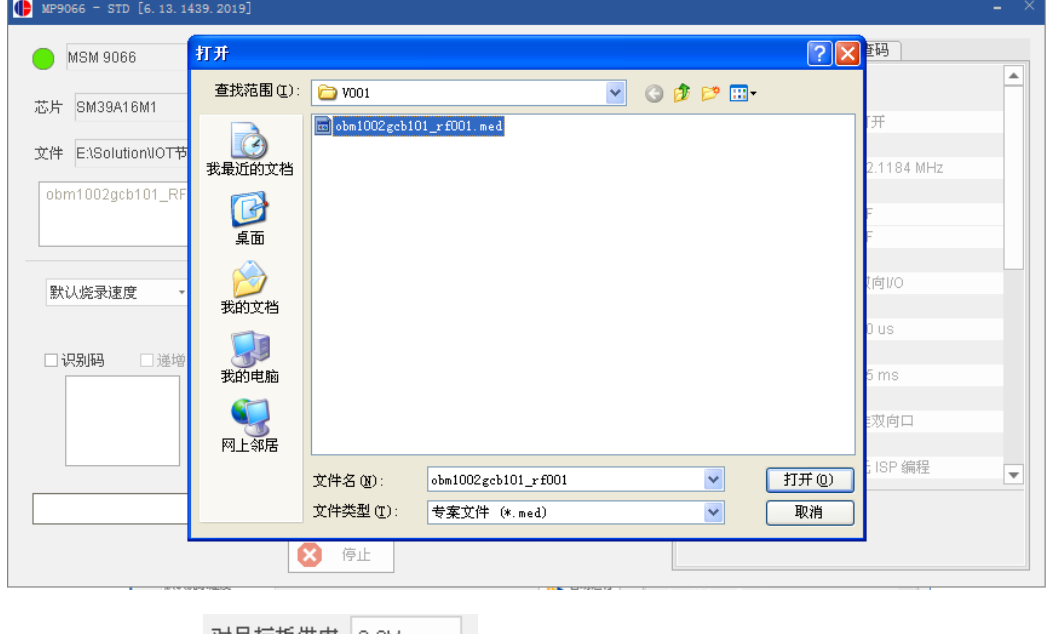

(3)、选择供电 对目标板供电 3.3V ▼ 。

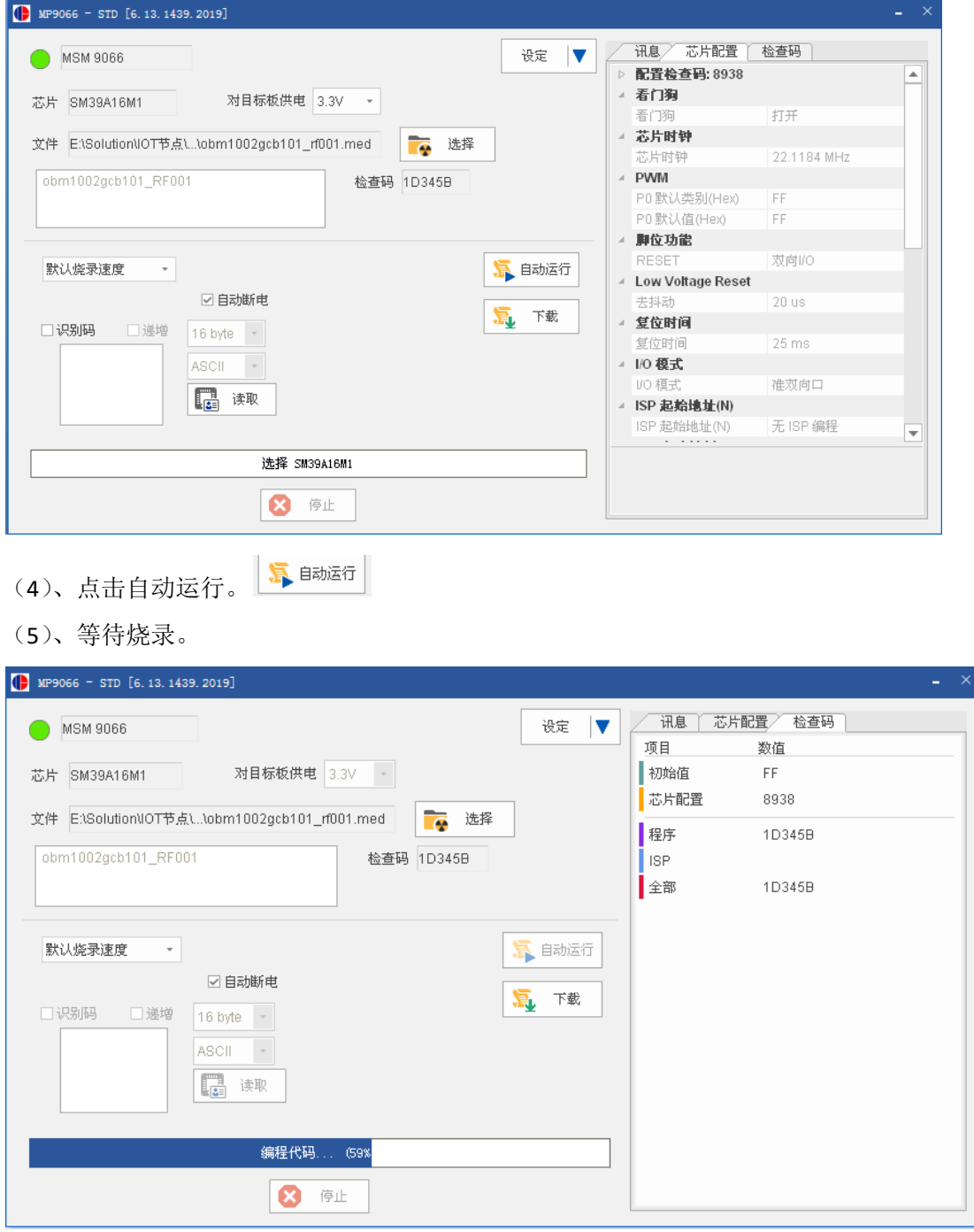

(6)、烧录成功。

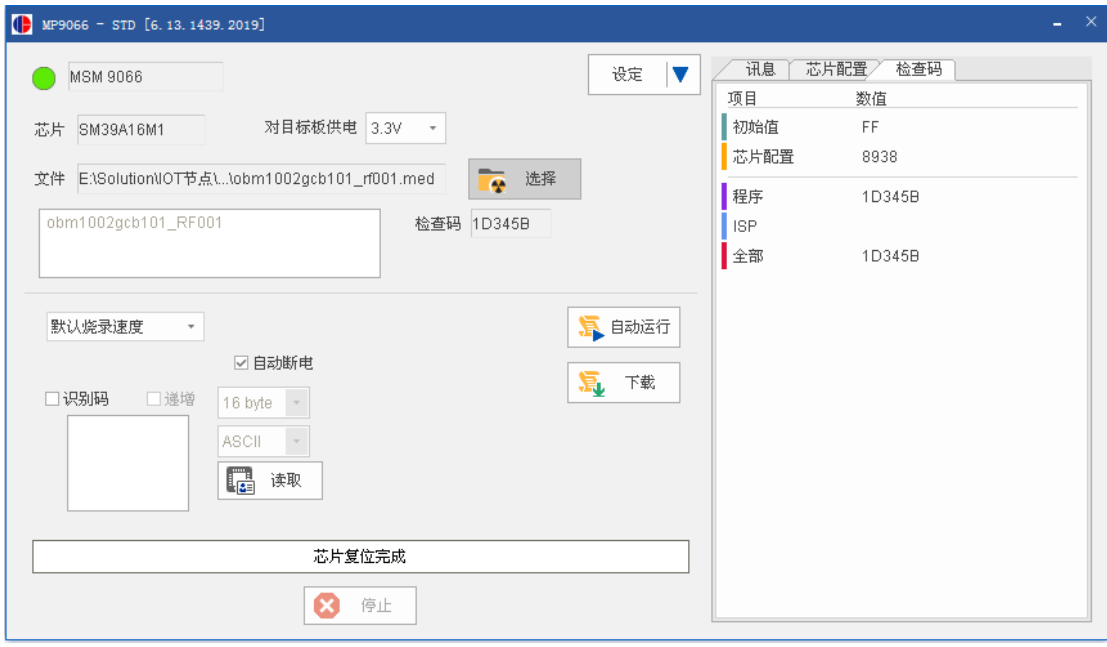